## Blackout: What Really Happened

#### **Jamie Butler and Kris Kendall**

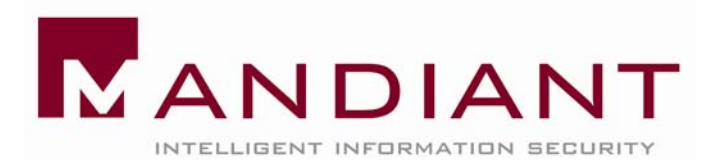

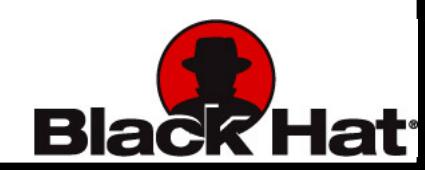

# **Outline**

- $\begin{array}{|c|} \hline \hline \hline \hline \hline \hline \hline \hline \hline \end{array}$ Code Injection Basics
- **User Mode Injection Techniques**
- $\Box$ Example Malware Implementations
- $\overline{\phantom{0}}$ Kernel Mode Injection Techniques
- $\overline{\phantom{0}}$  Advanced Code Injection Detection via Raw Memory Analysis

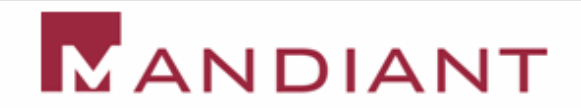

# Code Injection Basics

- **"Code Injection" refers to techniques** used to run code in the context of an existing process
- **E** Motivation:
	- Evasion: Hiding from automated or human detection of malicious code
		- **IR personnel hunt for malicious processes**
	- Impersonation: Bypassing restrictions enforced on a process level
		- **Windows Firewall, etc**
		- $\Box$ Pwdump, Sam Juicer

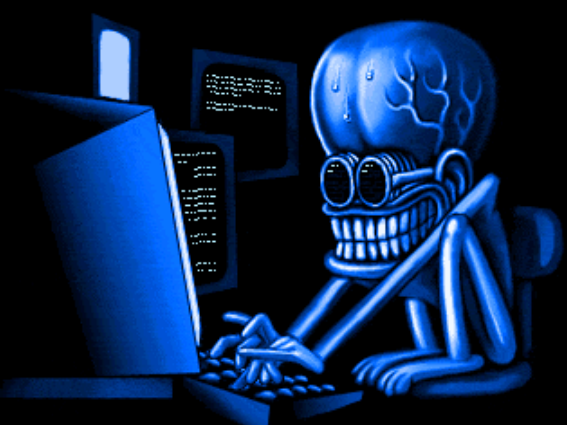

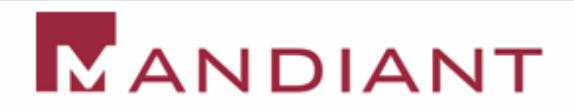

## User Mode Injection Techniques

#### **E** Techniques

- Windows API
- AppInit\_Dll
- Detours

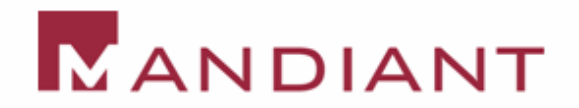

# Injecting code via the Windows API

**Somewhat surprisingly, the Windows API** provides everything you need for process injection

#### **Functions:**

- VirtualAllocEx()
- WriteProcessMemory()
- CreateRemoteThread()
- GetThreadContext() / SetThreadContext()
- SetWindowsHookEx()

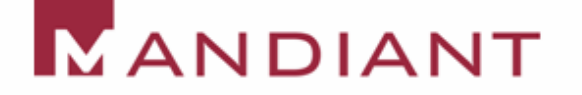

## 1. OpenProcess

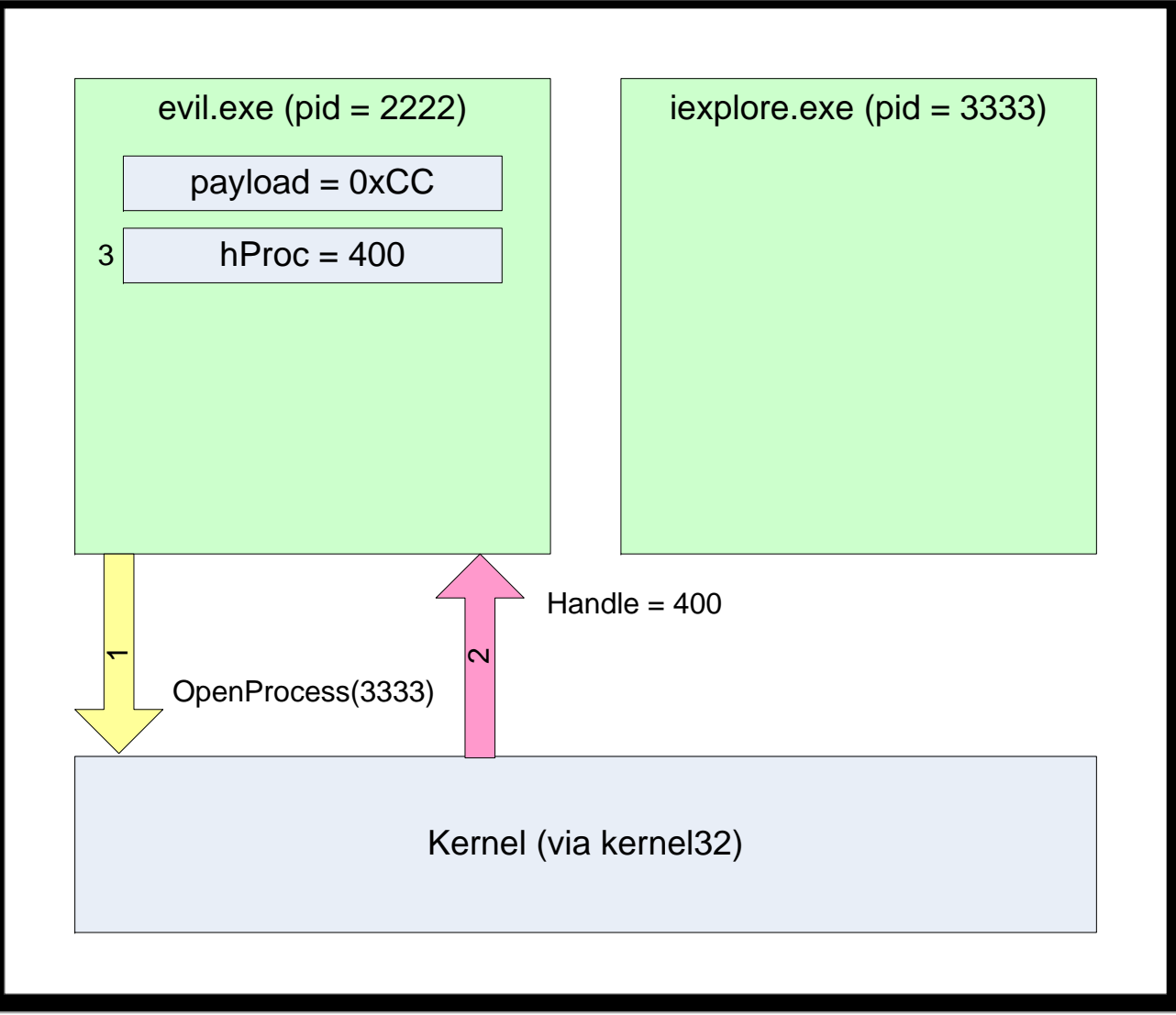

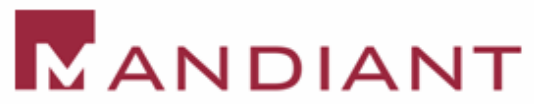

## 2. VirtualAllocEx

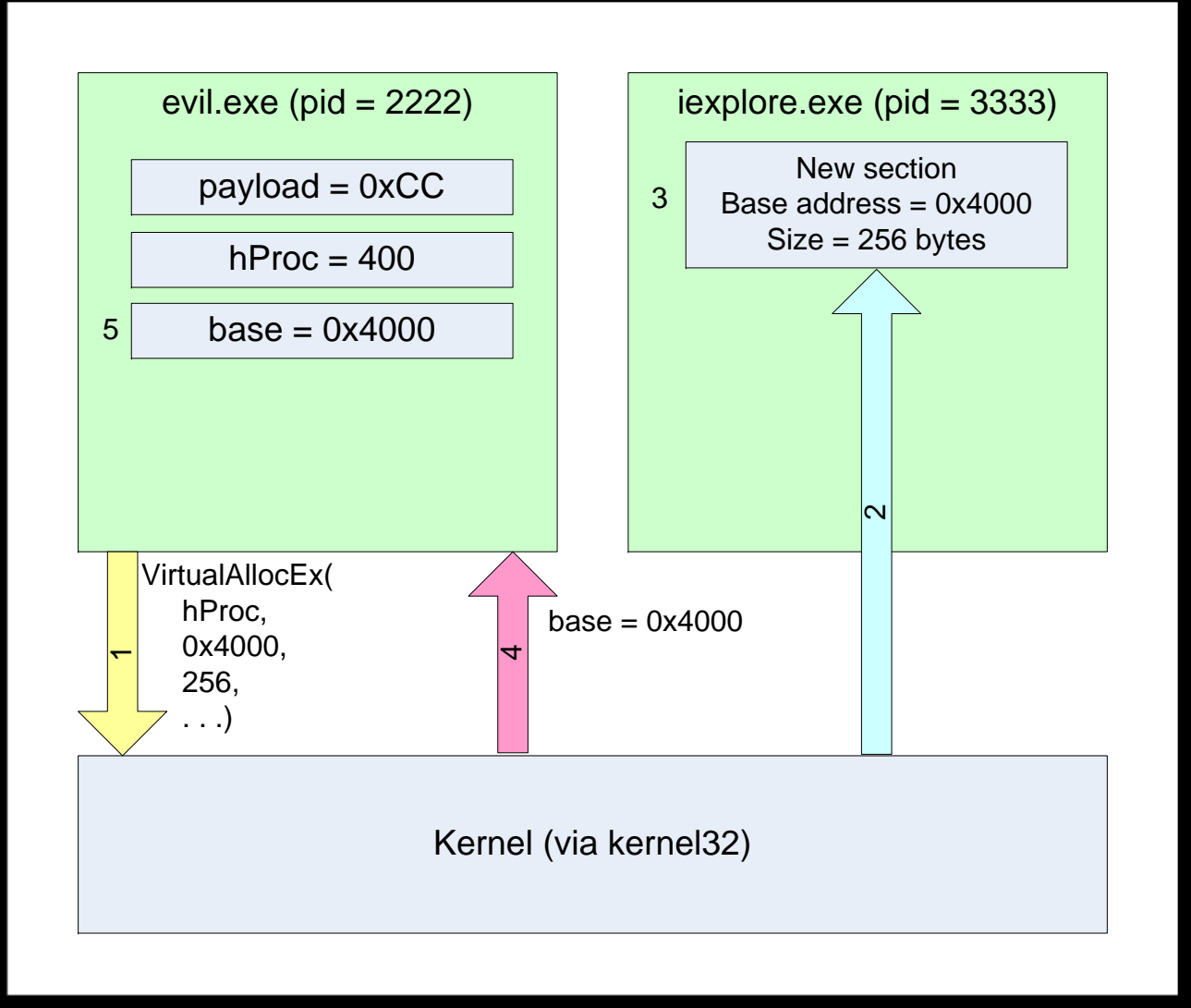

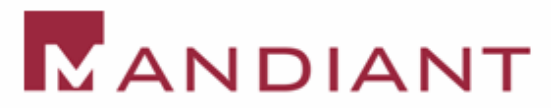

## 3. WriteProcessMemory

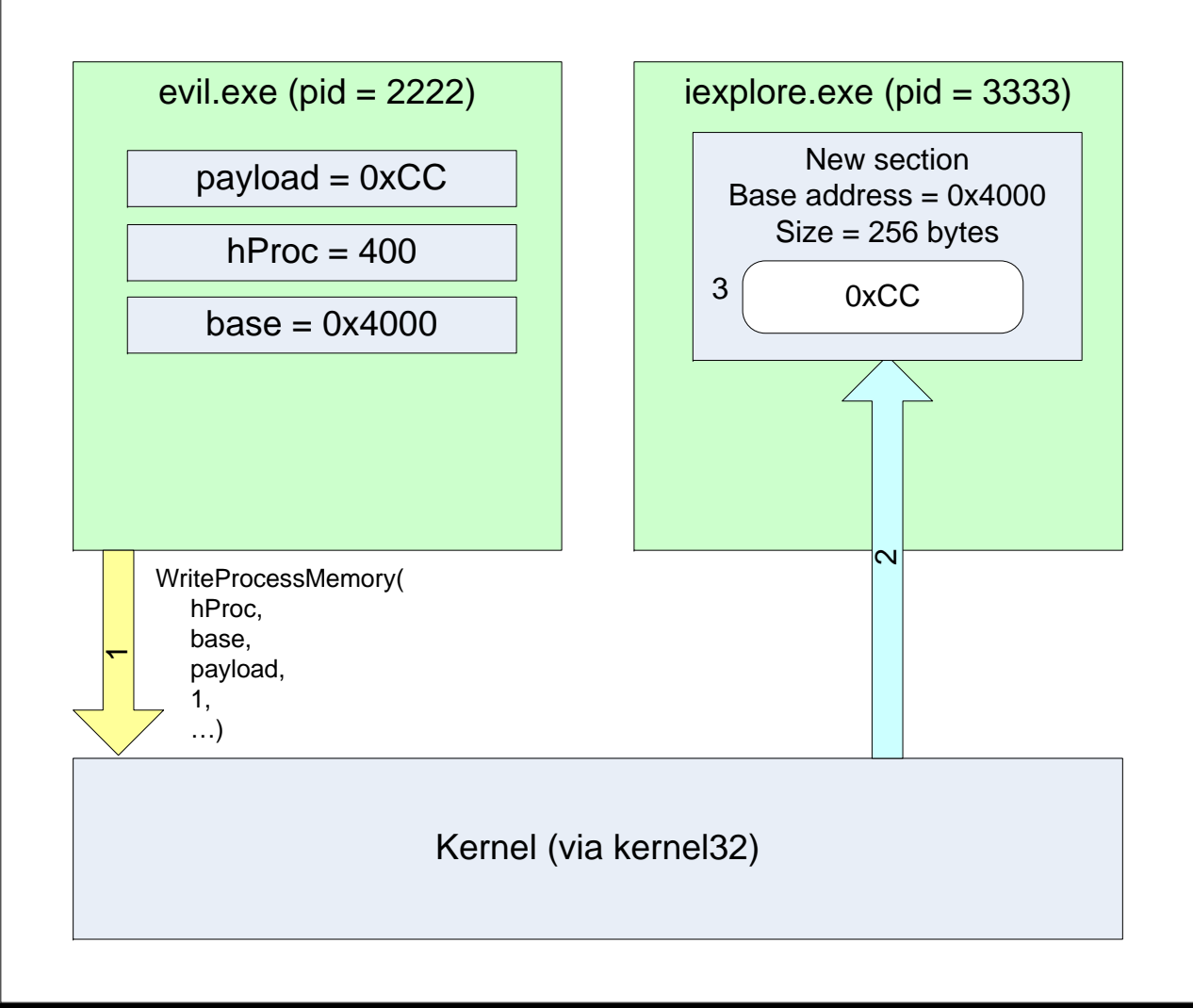

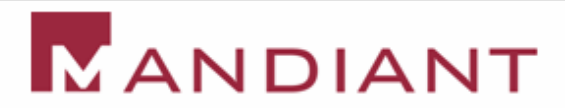

## 4. CreateRemoteThread

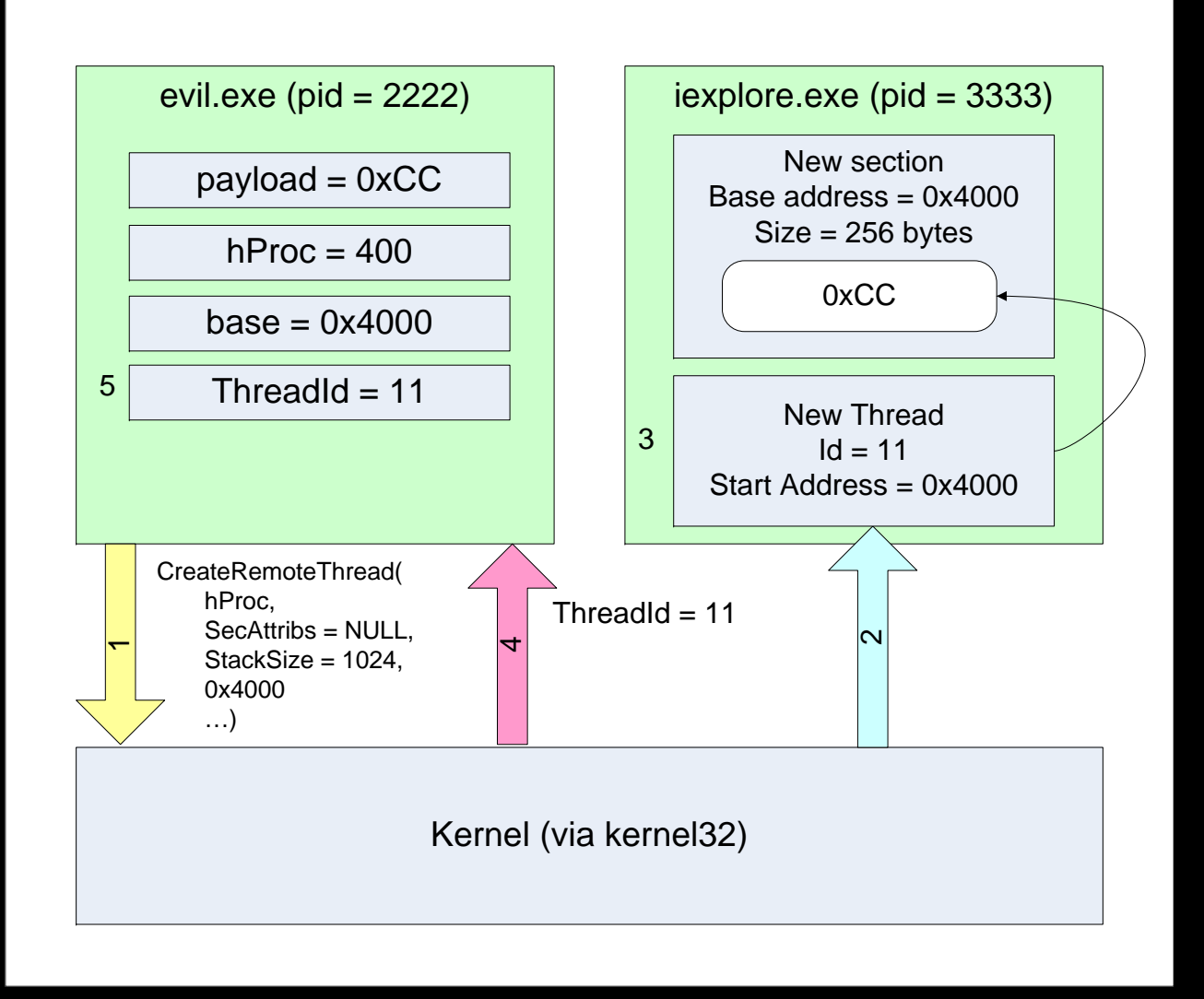

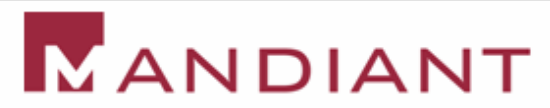

#Inject an infinite loop into a running process

```
import pydbg
k32 = pydbq.kerne132payload = 'xEB\xFE'pid = int(arqs[0])...
```
10h = k32.OpenProcess(PROCESS\_ALL\_ACCESS,\ False, pid)  $m = k32.VirtualAllock(h, None, 1024.)$ MEM COMMIT,  $\setminus$ PAGE\_EXECUTE\_READWRITE)  $k32.W$ riteProcessMemory(h, m, payload,\ len(payload), None) k32.CreateRemoteThread(h, None, 1024000, m, None, 0, None)

## Better Payloads

- $\overline{\phantom{0}}$  Breakpoints and Loops are fun, but what about real payloads?
- **If we directly inject code it must be "position** independent"
- $\Box$  Any addresses that were pre-calculated at compile time would be wrong in the context of a new process

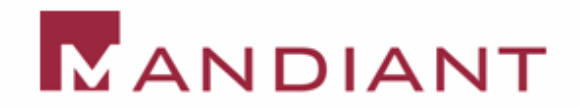

## Better Payloads

- $\Box$  Building large position independent payloads is possible, but not trivial
- $\mathbf{L}$ However, DLL injection is much simpler
- $\Box$  DLLs are designed to be loaded in a variety of processes, addresses are automatically fixed up when the DLL is loaded

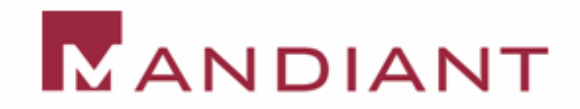

# DLL Injection

- $\overline{\phantom{0}}$ Use the basic process we just described
- $\Box$ DLLs are loaded using kernel32!LoadLibrary
- $\Box$  kernel32 is at the same address in every process  $\rightarrow$  we know its address in the remote process (ignoring ASLR)
- **Allocate space for the name of the DLL to be** loaded, then create a thread with a start address that points to LoadLibrary

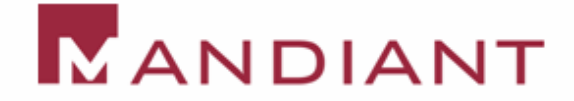

#DLL Injection Excerpt

```
14import pydbg
k32 = pydbg.kernel32
pid = int(args[0])dllname = args[1]...h = k32.OpenProcess(PROCESS ALL ACCESS, \setminusFalse, pid)
m = k32.VirtualAllock(h, None, 1024.)MEM COMMIT, \setminusPAGE_EXECUTE_READWRITE)
k32.WriteProcessMemory(h, m, dllname,\
                         len(dllname), None)
k32.CreateRemoteThread(h, None, 1024, 
                        k32.LoadLibrary, m, 0, 
None)
```
## User Mode API Variants

 $\begin{array}{|c|c|} \hline \quad \quad & \quad \quad & \quad \quad \\ \hline \quad \quad & \quad \quad & \quad \quad \\ \hline \end{array}$  Rather than create a new remote thread, we can hijack an existing thread using GetThreadContext, SetThreadContext

 $\overline{\phantom{a}}$ **SetWindowsHookEx can also be used to inject** a DLL into a single remote process, or every process running on the current Desktop

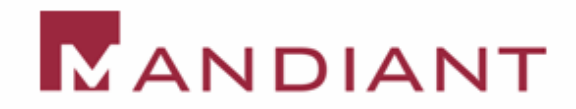

## **SetWindowsHookEx**

- $\Box$  SetWindowsHookEx defines a hook procedure within a DLL that will be called in response to specific events
- Example events: WH\_KEYBOARD, WH\_MOUSE, WH\_CALLWNDPROC, WH\_CBT
- **Whenever the hooked event is first fired in a** hooked thread, the specified DLL is be loaded

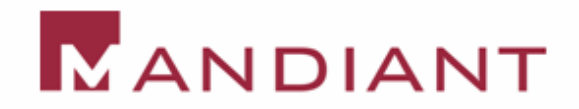

## Permissions and Security

- **To open a process opened by another user** (including SYSTEM), you must hold the SE\_DEBUG privilege
- **Normally SE\_DEBUG is only granted to** member of the Administrator group
- **However, even if you are running as a** normal user, malware can still inject into another process that you own

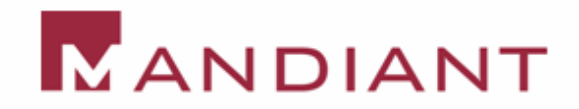

# Injecting code via AppInit\_DLLs

**The AppInit\_DLLs registry value provides** another convenient method of DLL injection

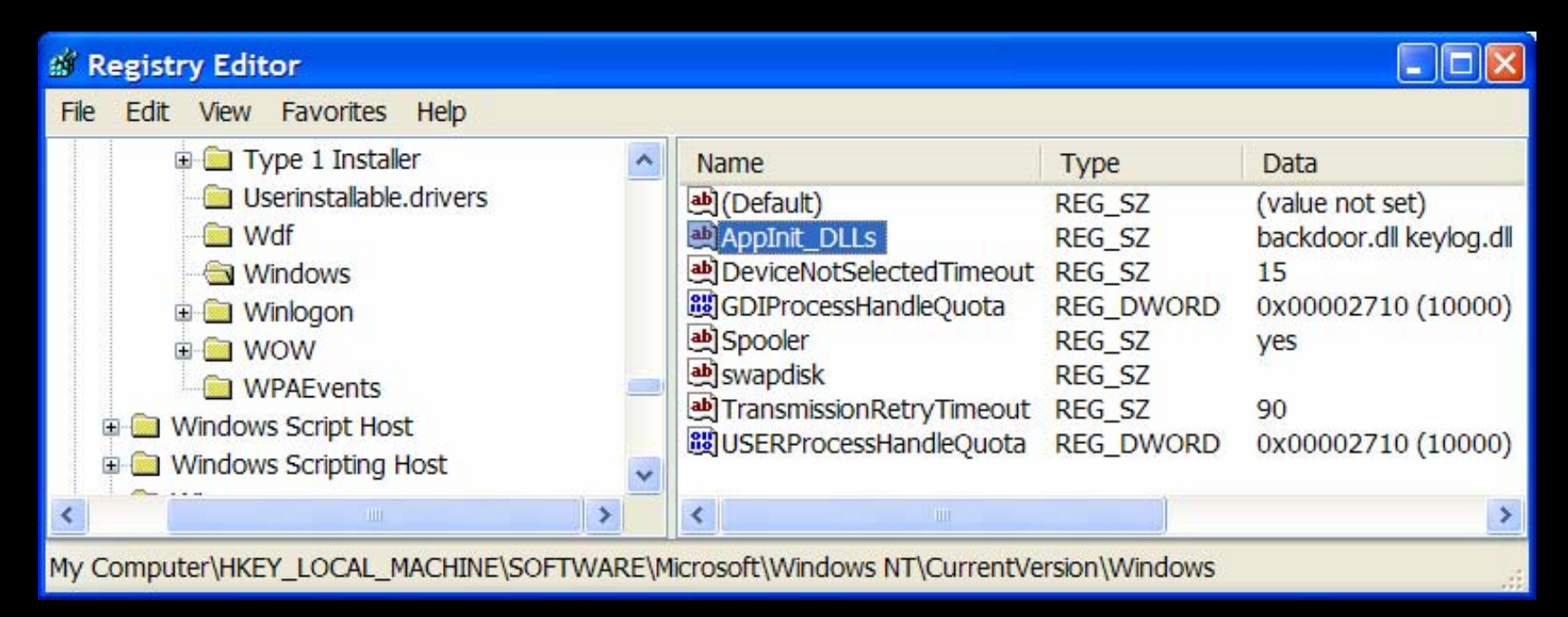

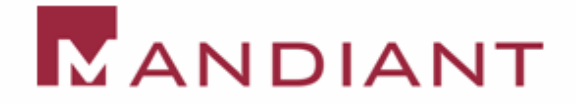

# Injecting code via Detours

- **Detours is a library developed by Microsoft** Research in 1999
- **The library uses the same techniques** already described, wrapped up in slick package

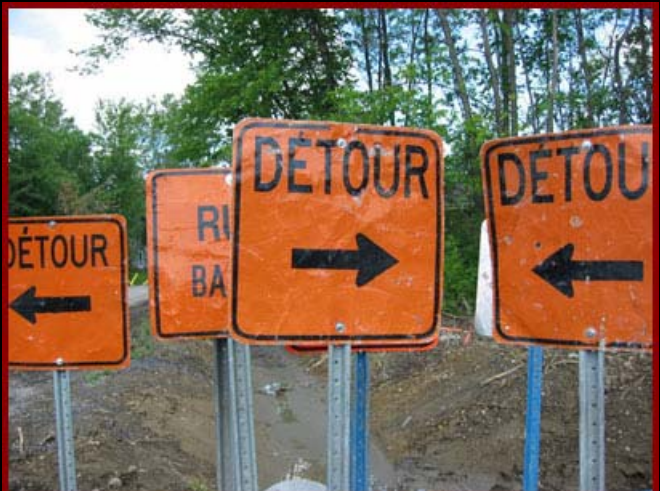

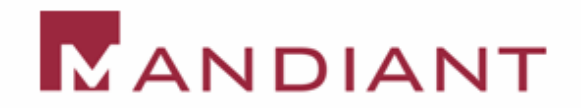

# Detours Features

- **Function hooking in running processes**
- **Import table modification**
- **Attaching a DLL to an existing program file**
- **Detours comes with great sample** programs:
	- Withdll
	- Injdll
	- Setdll
	- Traceapi

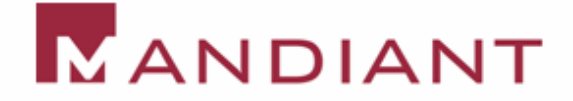

## **Setdll**

- **Detours can add a new DLL to an existing** binary on disk. How?
- **Detours creates a section named** ".detours" between the export table and debug symbols
- **The .detours section contains the original** PE header, and a new IAT
- **Detours modifies the PE header to point at** the new IAT (reversible)

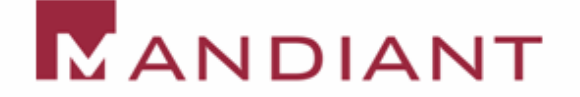

## Setdll Demo

#### Review - C:\temp\notepad.exe

View Go Help

File

 $E$ 

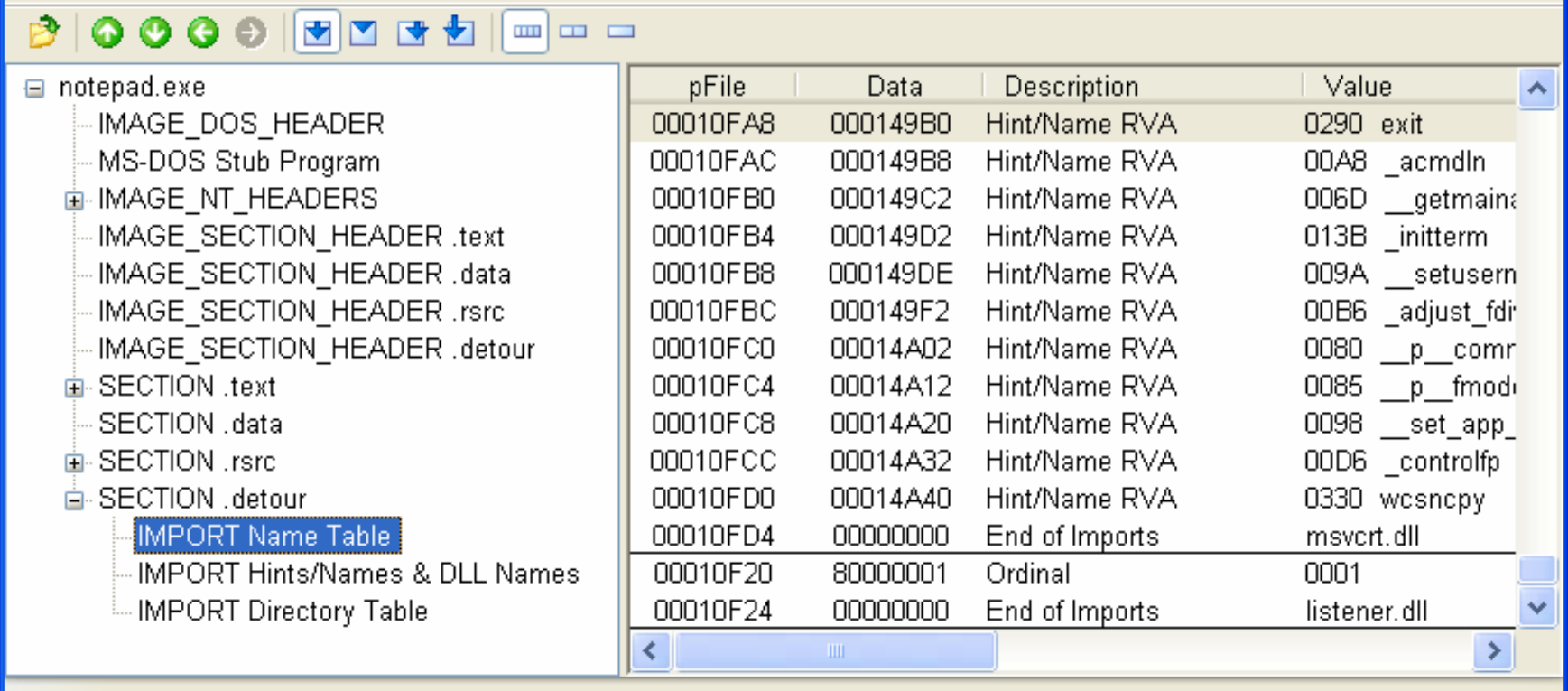

Viewing IMPORT Name Table

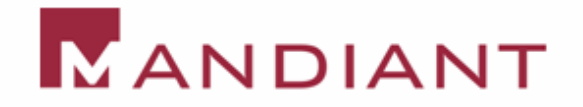

## Setdll Demo

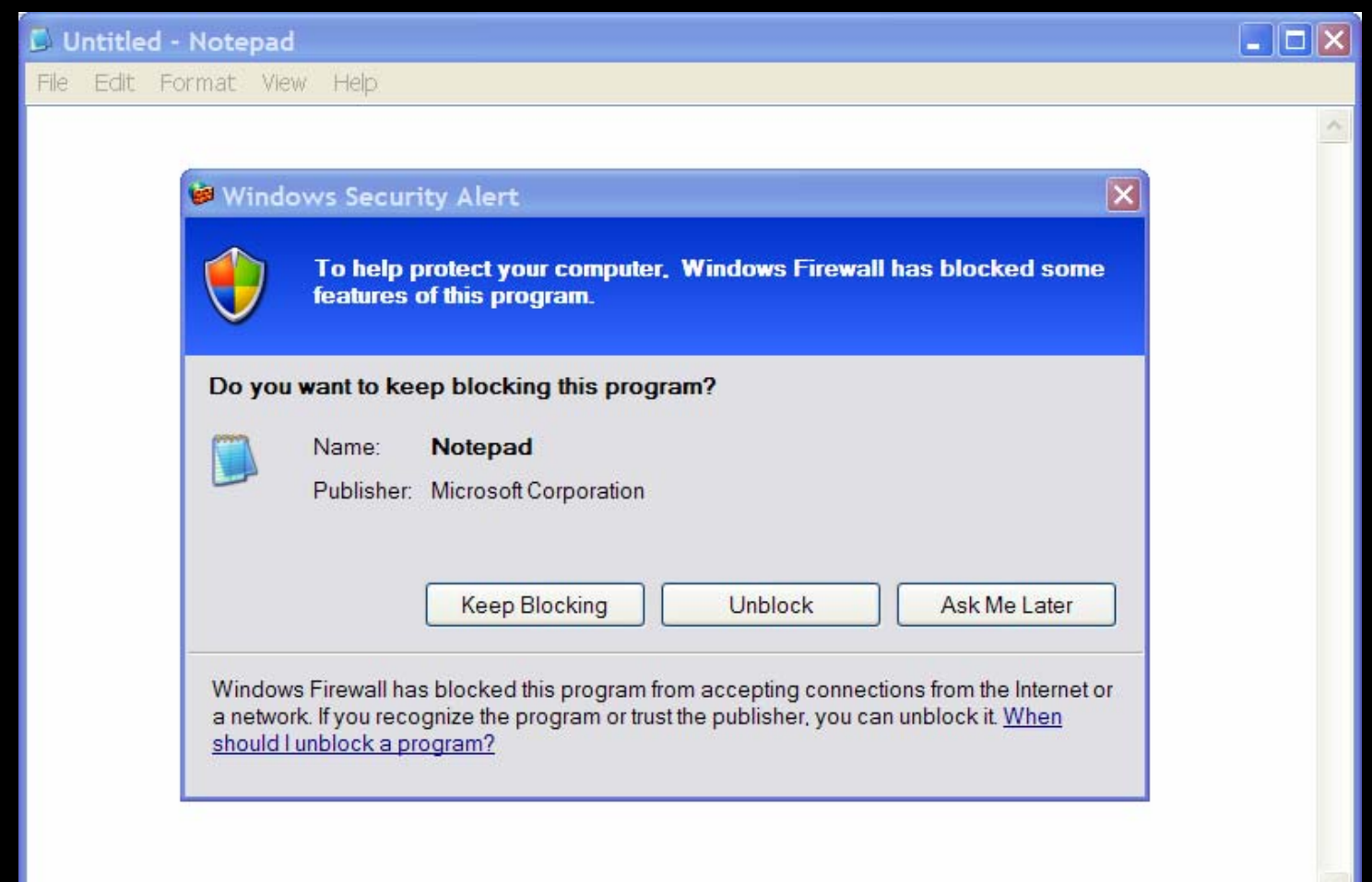

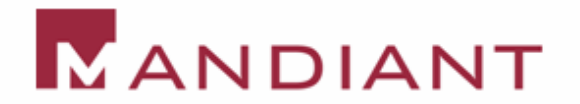

# Avoiding the Disk

- **When we perform DLL injection,** LoadLibrary expects the DLL to be on the disk (or at least an SMB share)
- **The Metasploit project eliminates this** requirement using a clever hooking strategy
- **By hooking functions that are involved in** reading the file from disk, they fool Windows into thinking the DLL is on disk

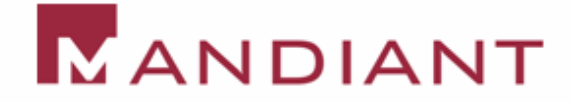

## **Meterpreter**

- $\blacksquare$  Hook  $\rightarrow$  Call LoadLibrary  $\rightarrow$  Unhook
- **Hooked functions:** 
	- NtMapViewOfSection
	- NtQueryAttributesFile
	- NtOpenFile
	- NtCreateSection
	- NtOpenSection
- See remote\_dispatch.c and libloader.c in MSF 3.0

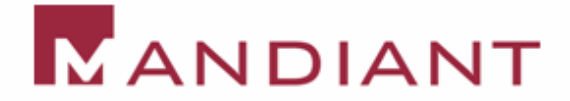

## Meterpreter Demo

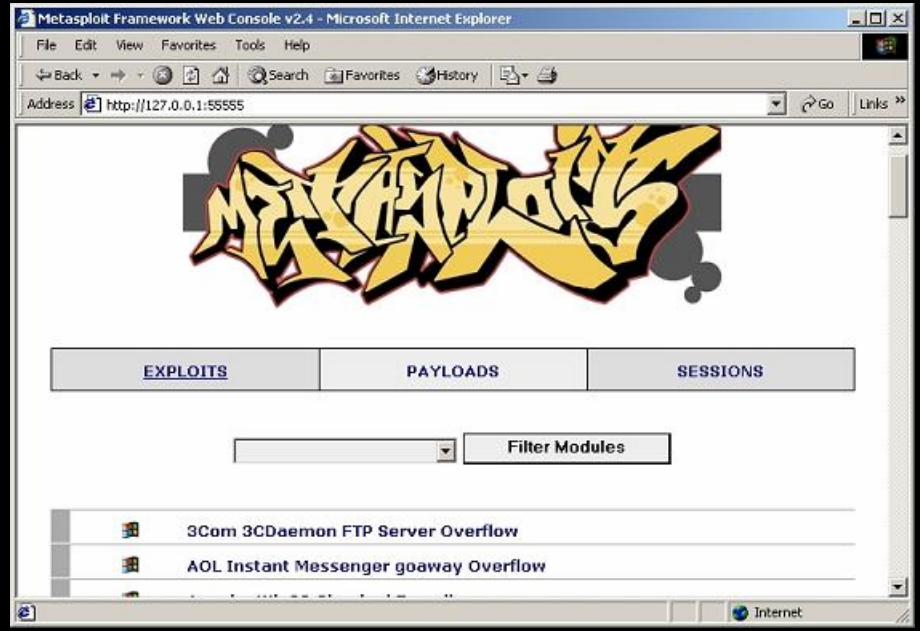

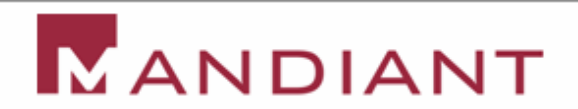

# Poison Ivy RAT

- **Tons of malware uses Code Injection**
- **We'll quickly dig into the details of one**

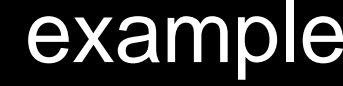

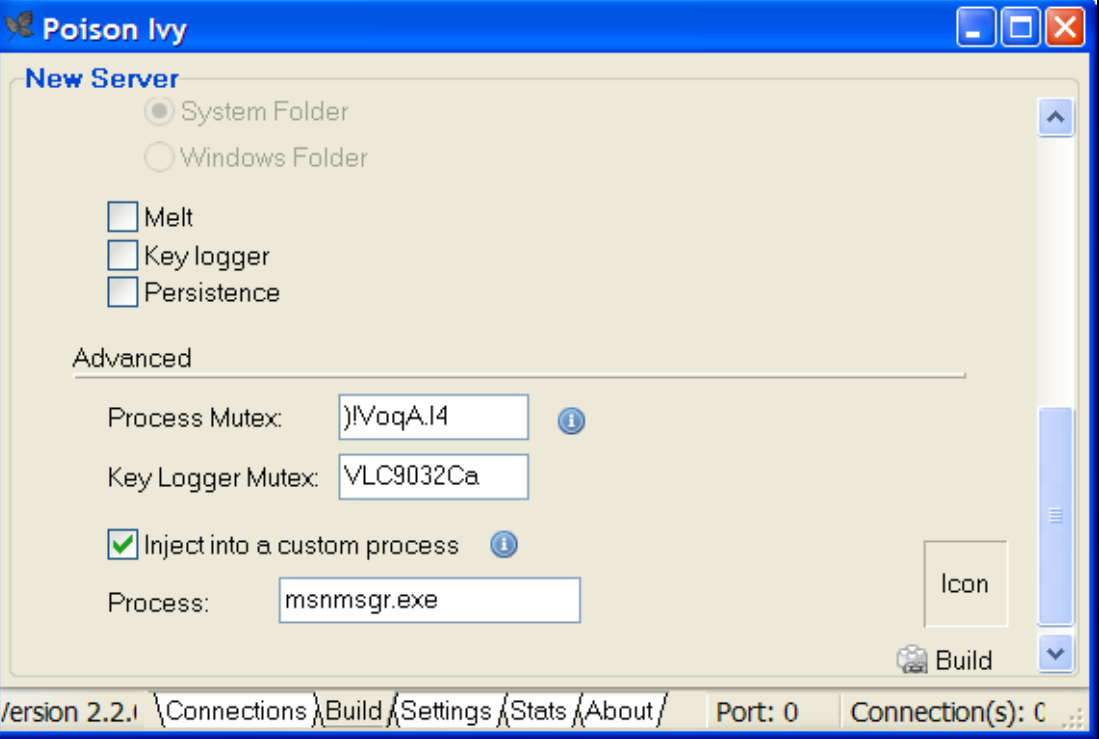

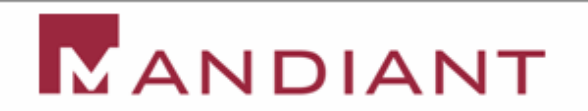

# Poison Ivy Capabilities

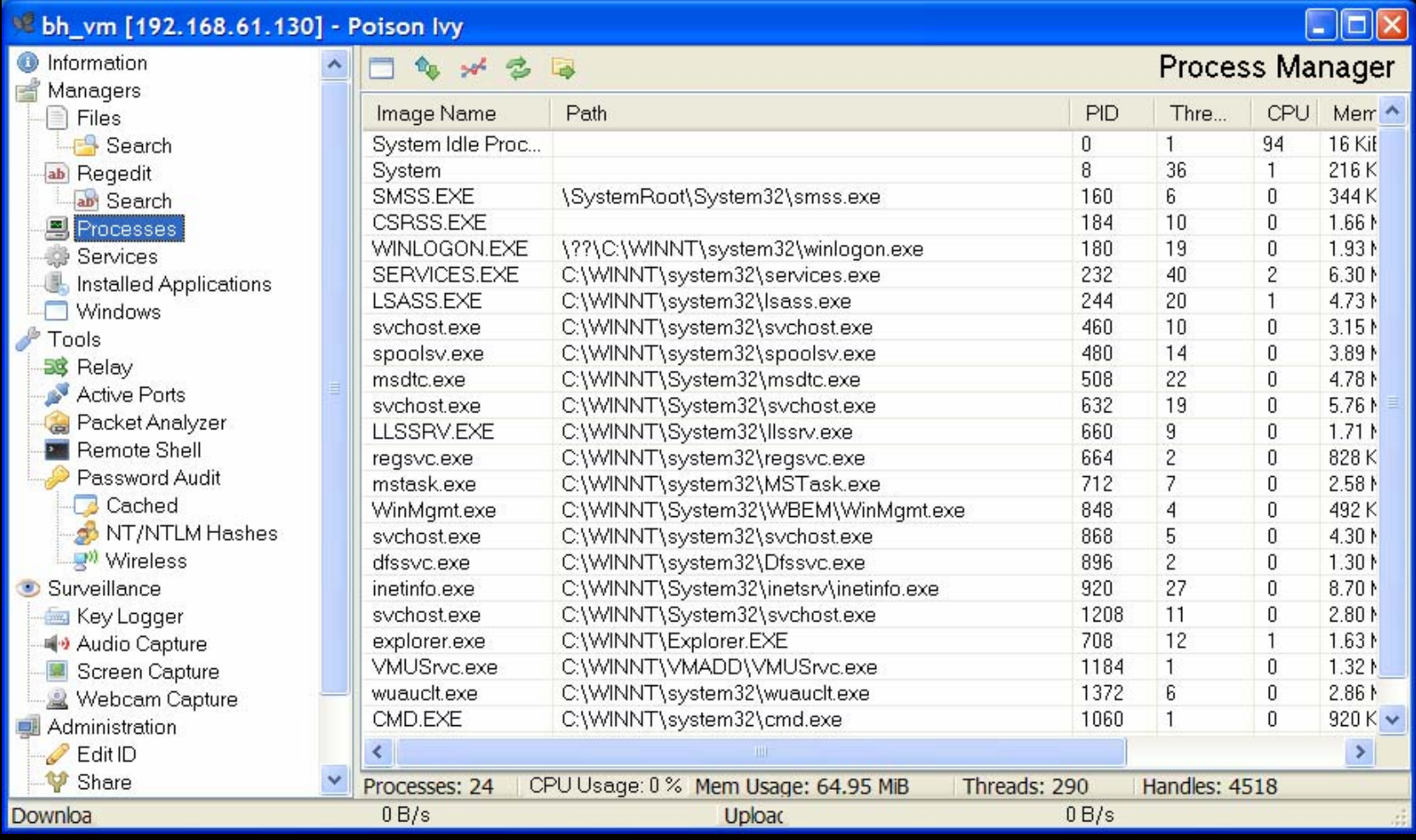

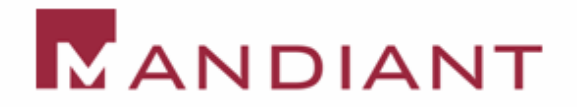

# Step 1: Inject to Explorer

- **Poison Ivy client immediately injects to** Explorer and then exits
- **Output from WinApiOverride32 for pi.exe**

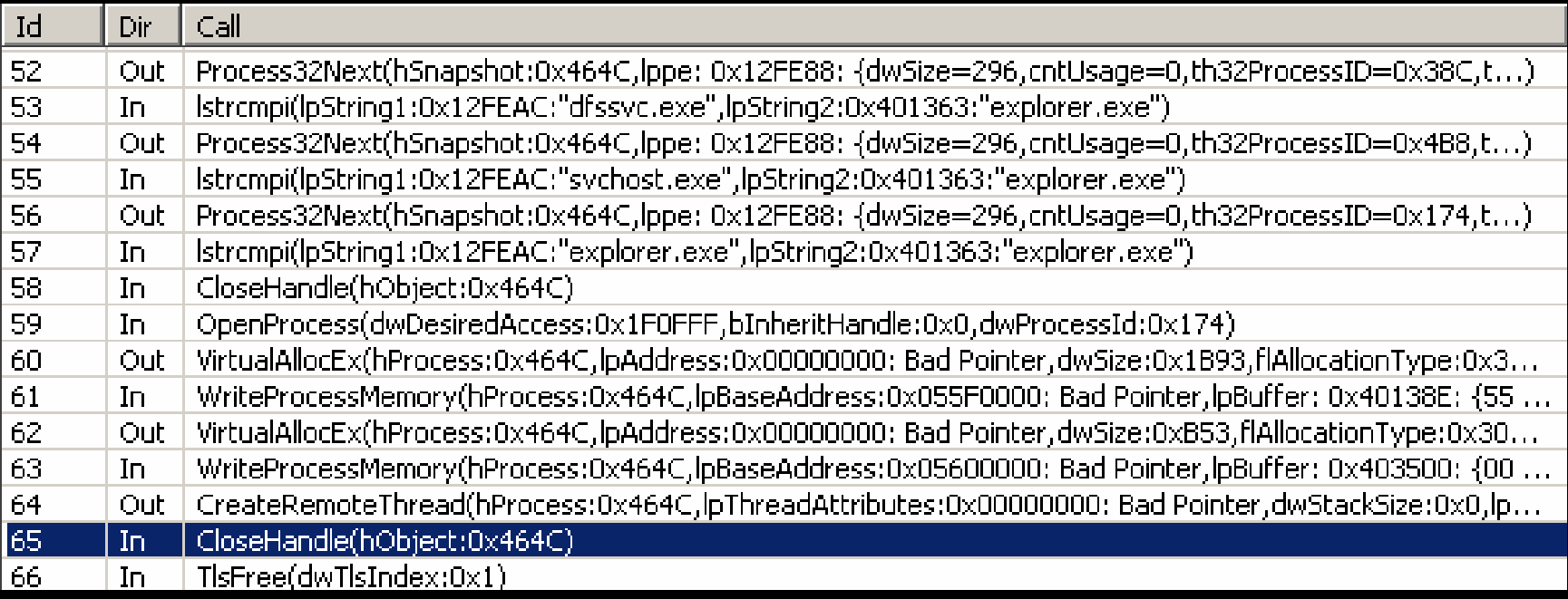

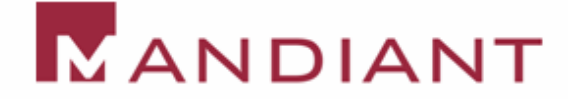

#### Step 2: Inject again to msnmsgr.exe

- $\Box$ Explorer.exe injected code then injects again…
- $\Box$  Interestingly, PI does not grab the SE\_DEBUG privilege, so we can't inject in many existing processes

#### $\begin{array}{|c|c|} \hline \quad \quad & \quad \quad & \quad \quad \\ \hline \quad \quad & \quad \quad & \quad \quad \\ \hline \end{array}$ Output from WinApiOverride32 for explorer.exe

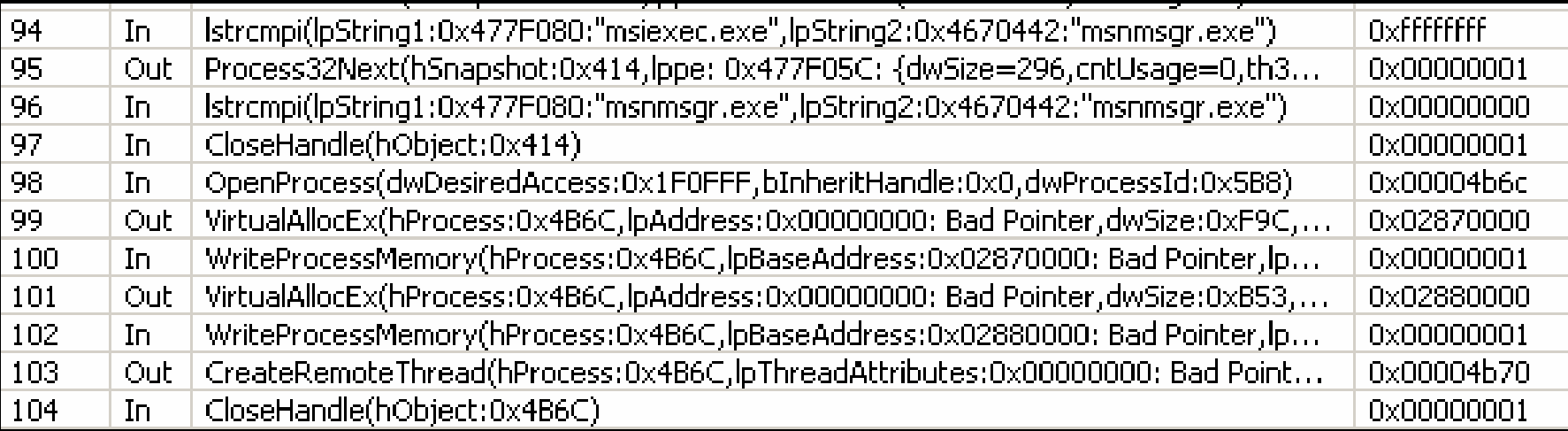

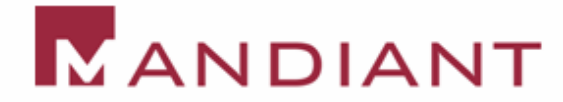

#### Did it Work?

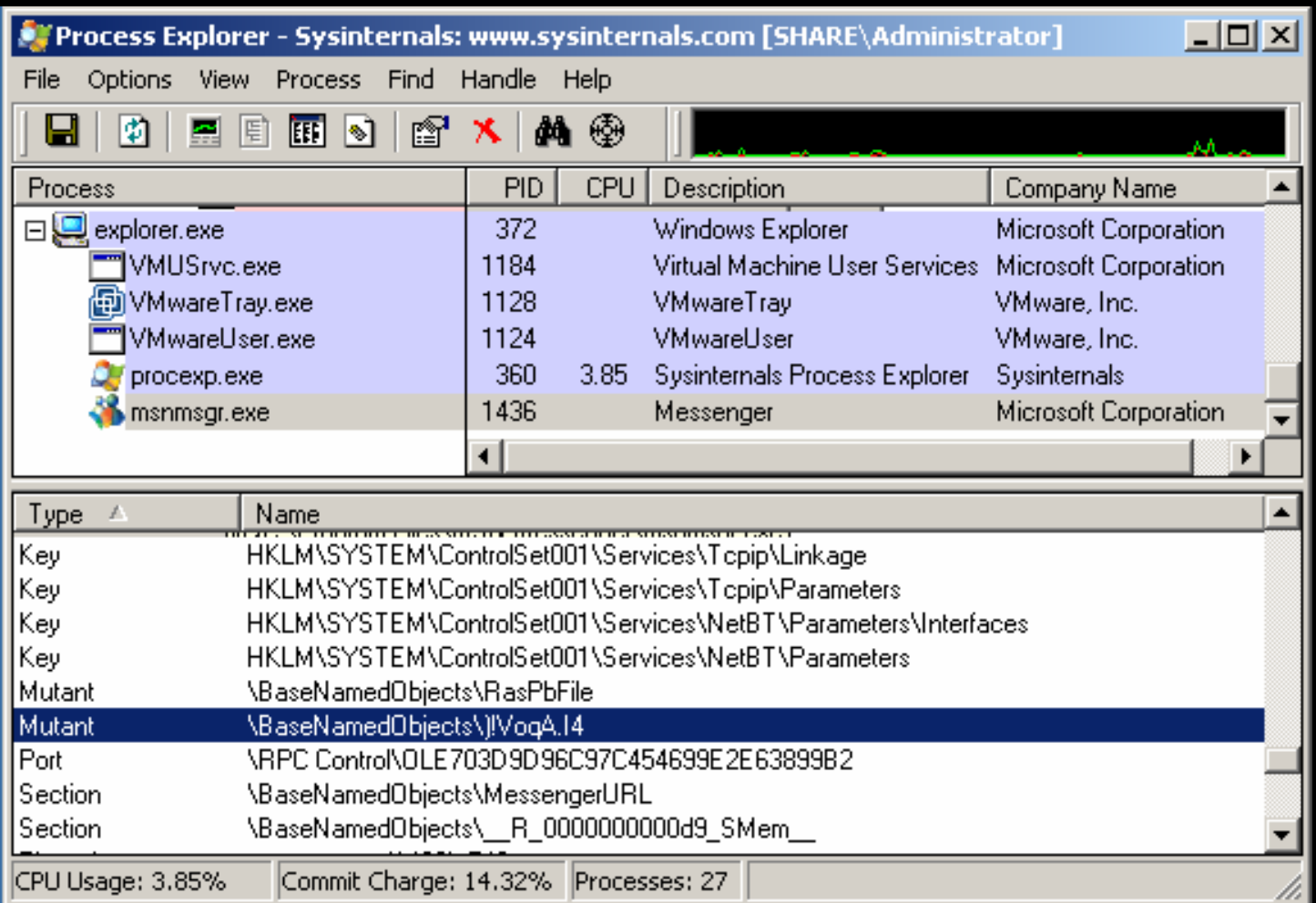

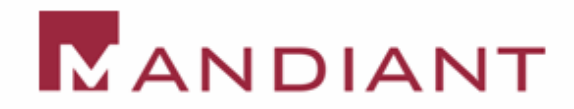

#### Where is the evil?

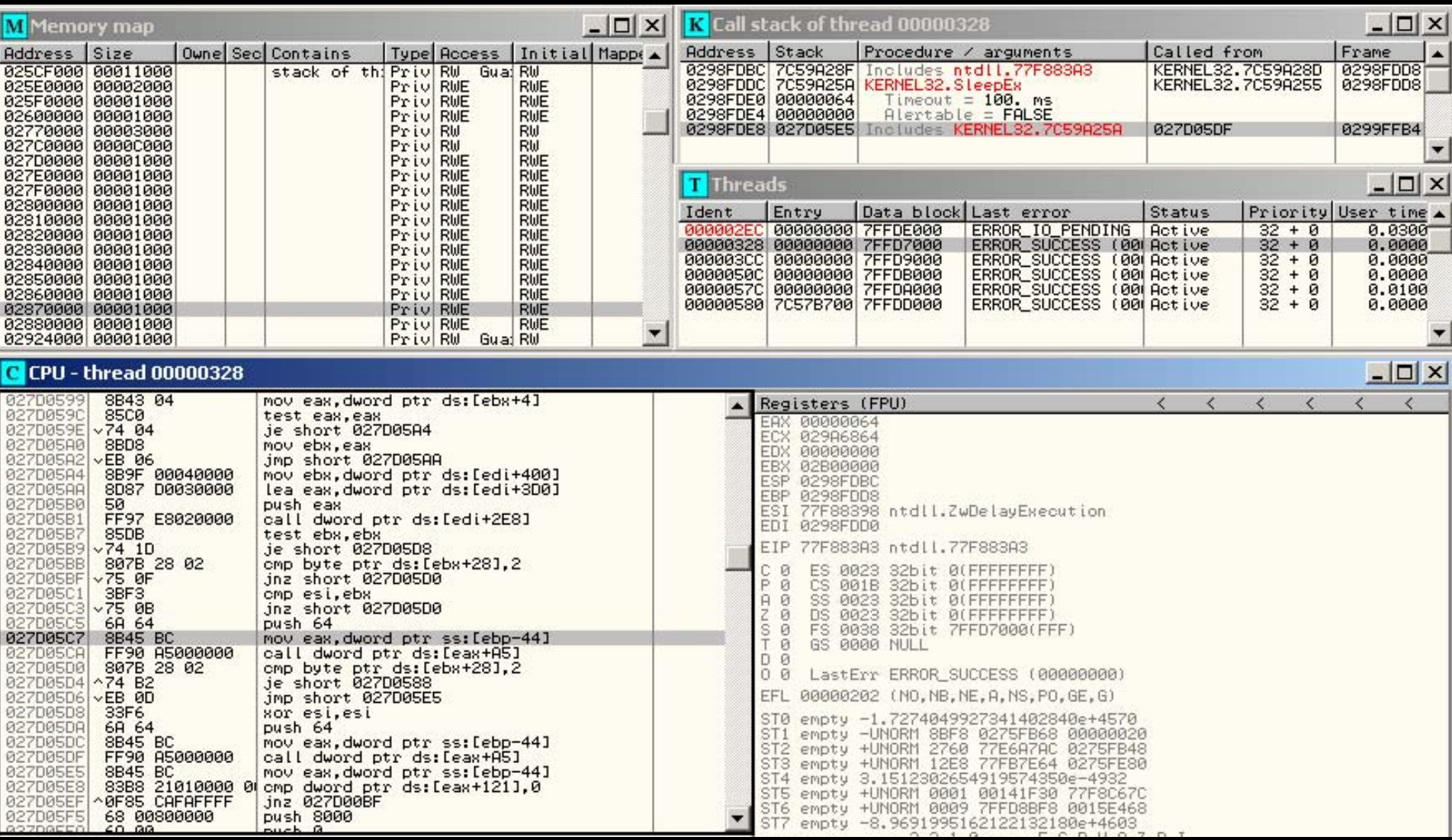

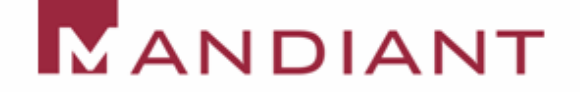

## Kernel Process Injection

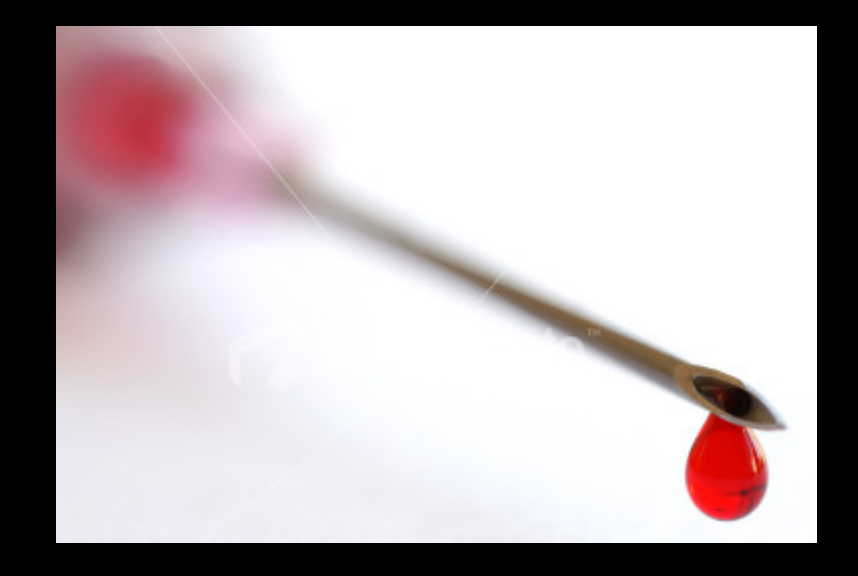

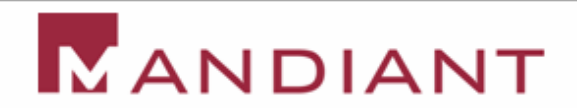

#### Two Halves of the Process

- **User land processes are comprised of two** parts
	- Kernel Portion
		- **EPROCESS and KPROCESS**
		- **ETHREAD and KTHREAD**
		- $\blacksquare$  Token
		- **Handle Table**
		- **Page Tables**
		- $\blacksquare$  Etc.

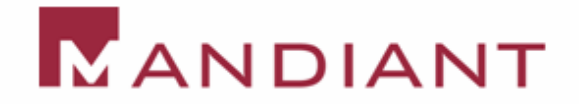

#### Two Halves of the Process

- **User land Portion** 
	- Process Environment Block (PEB)
	- Thread Environment Block (TEB)
	- Windows subsystem (CSRSS.EXE)
	- Etc.

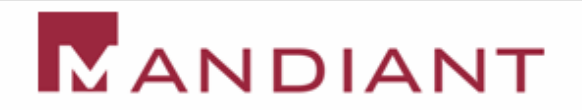

## Kernel Process Injection Steps

- $\overline{\phantom{0}}$  Must find suitable target
	- Has a user land portion
	- Has kernel32.dll and/or ntdll.dll loaded in its address space
	- Has an alterable thread (unless hijacking an existing thread)
- **Allocate memory in target process**
- **Write the equivalent of "shellcode" that calls LoadLibrary**
- **Cause a thread in the parent to execute newly** allocated code
	- Hijack an existing thread
	- Create an APC

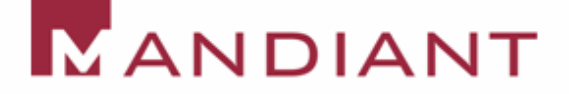

## Allocate memory in parent process

- **EXTE Change virtual memory context to that of** the target
	- KeAttachProcess/KeStackAttachProcess
	- ZwAllocateVirtualMemory
		- (HANDLE) -1 means current process
		- MEM\_COMMIT
		- **PAGE\_EXECUTE\_READWRITE**

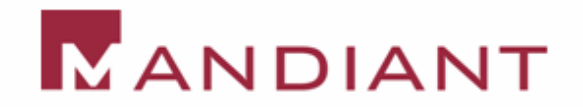

## Creating the Shellcode

- **E** "shellcode" that calls LoadLibrary
	- Copy function parameters into address space
	- Pass the address of function parameters to calls
	- **Can use the FS register** 
		- **FS contains the address of the TEB**
		- **TEB has a pointer to the PEB**
		- **PEB has a pointer to the PEB\_LDR\_DATA**
		- **PEB\_LDR\_DATA contains all the loaded DLLs**

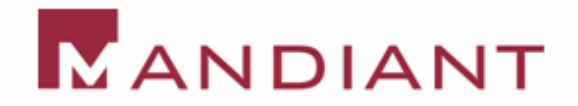

## Creating the Shellcode

- **As an alternative to using the FS register** 
	- Find the address of ntdll.dll from the driver
	- Parse its exports section
	- Does not work with all DLLs
		- Only address of ntdll.dll returned by ZwQuerySystemInformation

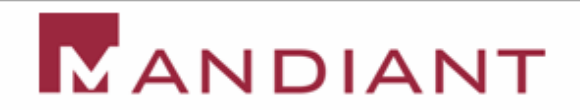

## Thread Hijacking

- **EXTE 20 Cause a thread in the parent to execute** newly allocated code - Hijack an existing thread
	- Locate a thread within the parent process
	- Change its Context record
	- Change Context record back when done

#### **Problems:**

- Low priority threads
- Blocked threads
- Changing Context back

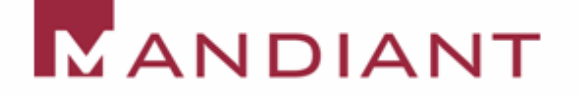

### Thread Context Hijacking

- $\blacksquare$ Hijack and Context records
- $\blacksquare$ lkd> dt nt!\_CONTEXT
- $\blacksquare$ +0x000 ContextFlags : Uint4B
- $\blacksquare$ +0x004 Dr0 : Uint4B
- $\blacksquare$ +0x008 Dr1 : Uint4B
- $\blacksquare$ +0x00c Dr2 : Uint4B
- $\blacksquare$ +0x010 Dr3 : Uint4B
- $\blacksquare$ +0x014 Dr6 : Uint4B
- $\blacksquare$ +0x018 Dr7 : Uint4B
- $\blacksquare$ +0x01c FloatSave : FLOATING SAVE AREA
- $\blacksquare$ +0x08c SegGs : Uint4B
- $\blacksquare$ +0x090 SegFs : Uint4B
- $\blacksquare$ +0x094 SegEs : Uint4B
- $\blacksquare$ +0x098 SegDs : Uint4B
- $\blacksquare$ +0x09c Edi : Uint4B
- $\blacksquare$ +0x0a0 Esi : Uint4B
- $\blacksquare$ +0x0a4 Ebx : Uint4B
- $\blacksquare$ +0x0a8 Edx : Uint4B
- $\blacksquare$ +0x0ac Ecx : Uint4B
- $\blacksquare$ +0x0b0 Eax : Uint4B
- $\blacksquare$ +0x0b4 Ebp : Uint4B
- $\blacksquare$ +0x0b8 Eip : Uint4B
- $\blacksquare$ +0x0bc SegCs : Uint4B
- п +0x0c0 EFlags : Uint4B
- $\blacksquare$ +0x0c4 Esp : Uint4B
- $\blacksquare$ +0x0c8 SegSs : Uint4B
- $\blacksquare$ +0x0cc ExtendedRegisters : [512] UChar

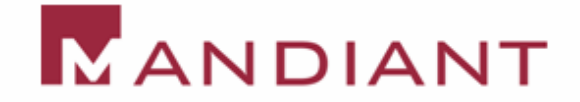

#### Alternative Method: APC

- **EXTE 20 Cause a thread in the parent to execute** newly allocated code - Create an APC
	- Threads can be notified to run an Asynchronous Procedure Call (APC)
	- APC has a pointer to code to execute
	- To be notified, thread should be Alertable

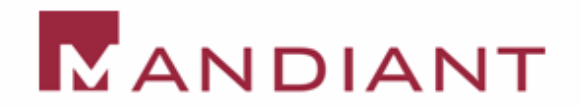

#### Alertable Threads and APCs – MSDN

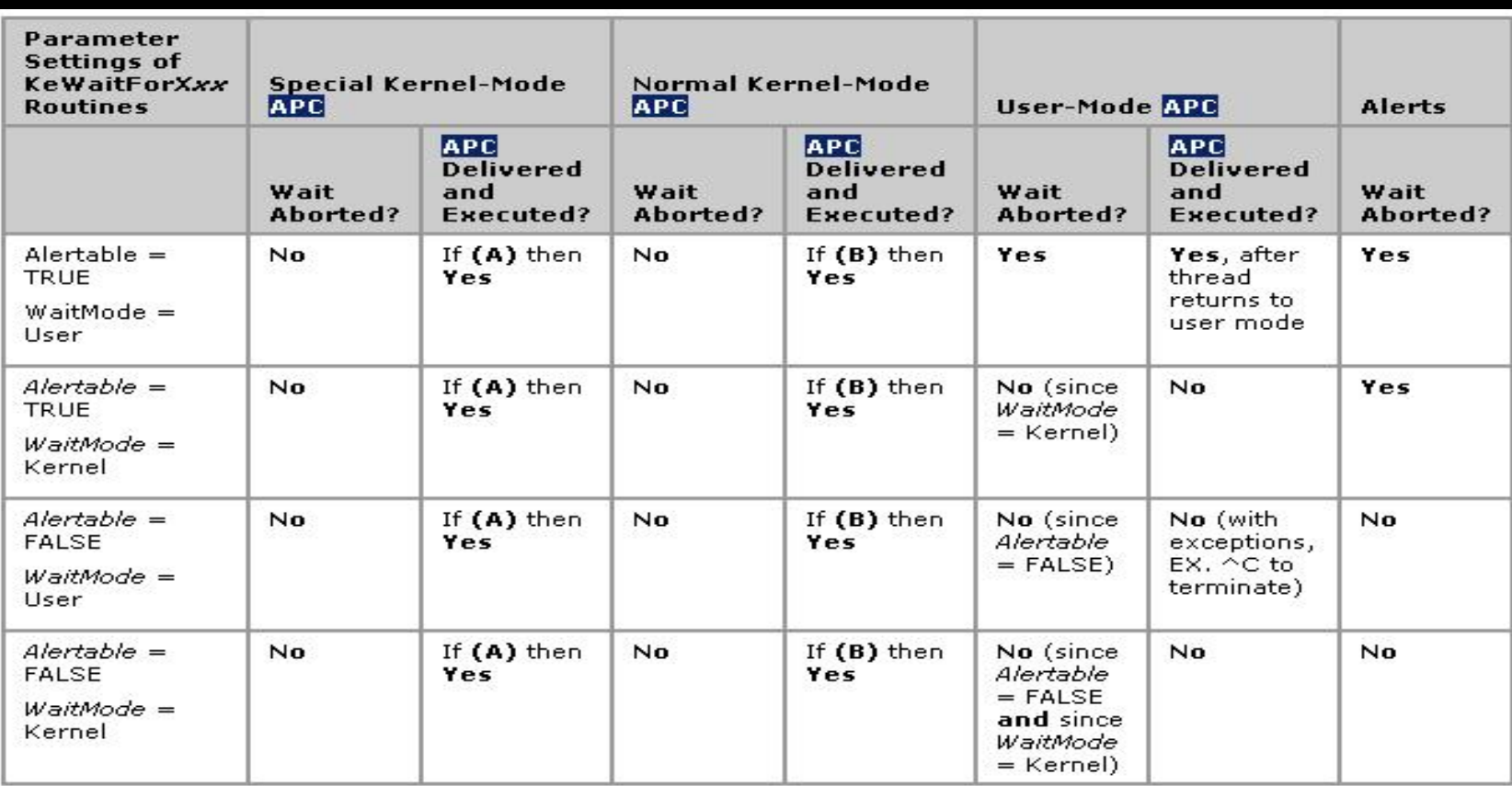

- IROL < APC LEVEL А.
- B. IRQL < APC\_LEVEL, thread not already in an APC, thread not in a critical section

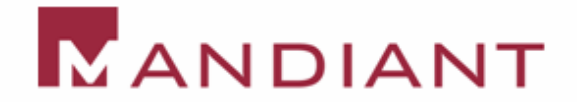

## Finding an Alertable Thread

```
PETHREAD FindAlertableThread(PEPROCESS eproc)
{
    PETHREAD start, walk;
   if (eproc == NULL)
           return NULL;
    \text{start} = \text{*}(\text{PETHREAD *})((\text{DWORD})\text{eproc} + \text{THREADOFFSET});start = (PETHREAD)((DWORD)start - THREADFLINK);
    walk = start;
    do
    \{DbgPrint("Looking at thread 0x%x\n",walk);
           if (*(PUCHAR)((DWORD)walk + ALERTOFFSET) == 0x01return walk;
           walk = *(PETHREAD *)((DWORD)walk + THREADFLINK);
           walk = (PETHREAD)((DWORD)walk - THREADFLINK);
    }while (walk != start);
```

```
return NULL;
```
}

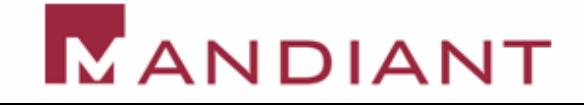

#### Kernel Process Injection Demo

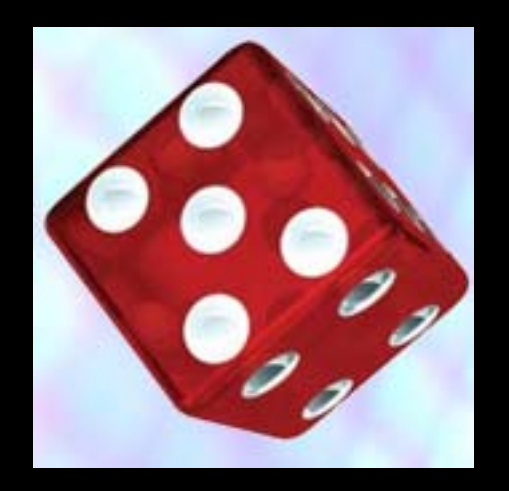

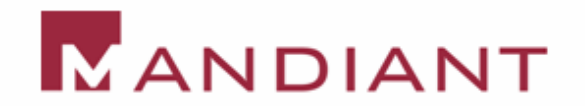

# Memory Analysis

#### **E** Motivation

- APIs lie. The operating system can be subverted.
	- **Example: Unlink injected DLLs from the** PEB\_LDR\_DATA in the PEB.
	- **Example: Hooking the Virtual Memory Manager** and diverting address translation.
- APIs are not available to "classic" forensic investigations – offline analysis

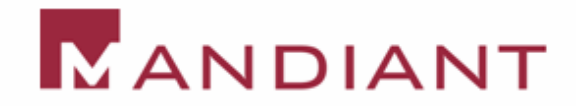

## Memory Analysis

#### **Requirements**

- No use of APIs to gather data.
- Ability to use any analysis solution on both live memory and offline memory image dumps. (Implies the ability to do all memory translation independently.)
- Do not require PDB symbols or any other operating specific information.

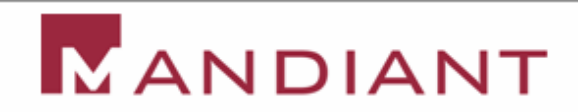

## Steps to Memory Analysis

- **Ability to access physical memory**
- **Derive the version of the OS important to** know how to interpret raw memory
- **Find all Processes and/or Threads**
- **Enumerate File Handles, DLLs, Ports, etc.**

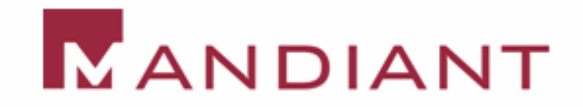

## Steps to Memory Analysis

- **E** Virtual to Physical Address Translation
	- Determine if the host uses PAE or non-PAE
	- Find the Page Directory Table process specific
	- Translate prototype PTEs
	- Use the paging file

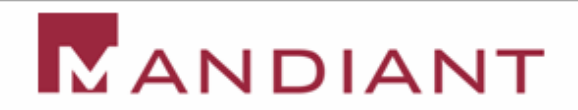

## Derive the version of the OS

#### **Find the System Process**

- Allows the derivation of:
	- **The major operating system version in question**
	- **The System Page Directory Table Base**
	- **HandleTableListHead**
	- **U** Virtual address of PsInitialSystemProcess
	- **PSActiveProcessHead**
	- **PsProcessType**

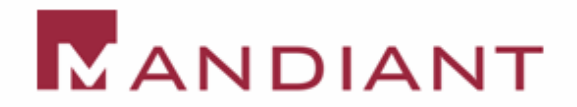

1-50**Patent Pending**

# Operating System Version

- **Find the System image name**
- **Walk backwards to identify the Process** Block

**The spatial difference between major** versions of the OS is enough to begin to tell us about the operating system version

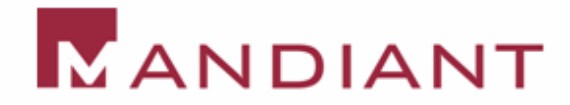

# Operating System Version

#### **- Drawback: Ghosts**

- There can be more than one System Process
	- **Open a memory crash dump in Windbg**
	- **Run a Windows operating system in VMWare**
- Solution:
	- **Non-paged kernel addresses are global**
	- **U** We know the virtual address of PsActiveProcessHead
	- **PSActiveProcessHead and other kernel addresses** should be valid and present (translatable) in both live or dead memory

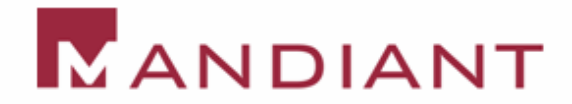

# Memory Translation

#### **PAE vs non-PAE**

- Different ways to interpret the address tables
- The sixth bit in the CR4 CPU register determines if PAE is enabled
- Problem: We do not have access to CPU registers in memory analysis
- Solution?
	- Kernel Processor Control Region -> KPCRB -> KPROCESSOR\_STATE -> KSPECIAL\_REGISTERS -> CR4

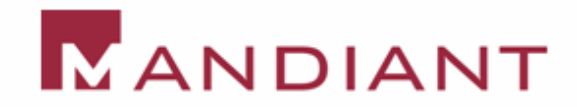

# Memory Translation

#### **E** CR4 Heuristic

• Page Directory Table Base and the Page Directory Table Pointer Base look very different.

#### **CR3** is updated in the KPCR

- This can be used to identify a valid Page Directory Table
- The Page Directory can be used to validate the PsActiveProcessHead

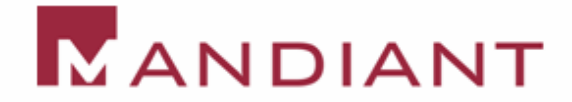

# Enumerating Injected DLLs

- **Problem:** 
	- APIs lie.
	- Malware can unlink from the PEB\_LDR\_DATA lists of DLLs

#### **Solution:**

• Virtual Address Descriptors (VADs)

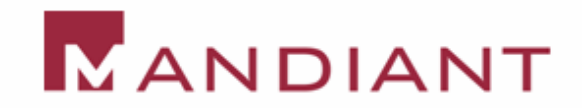

# VADs

- **Self balancing binary tree [1]**
- **Contains:** 
	- Virtual address range
	- Parent
	- Left Child and Right Child
	- Flags is the memory executable
	- Control Area

1. Russinovich, Mark and Solomon, Dave, *Microsoft Windows Internals*, Microsoft Press 2005

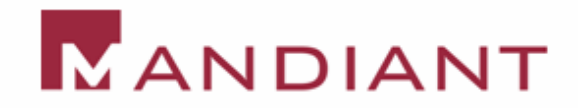

## A Memory Map to a Name

- VAD contains a CONTROL\_AREA
- **E CONTROL\_AREA contains a** FILE\_OBJECT
- **A FILE\_OBJECT contains a** UNICODE\_STRING with the filename
- We now have the DLL name

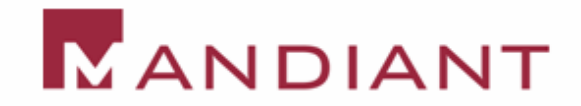

1-57**Patent Pending**

#### Demo

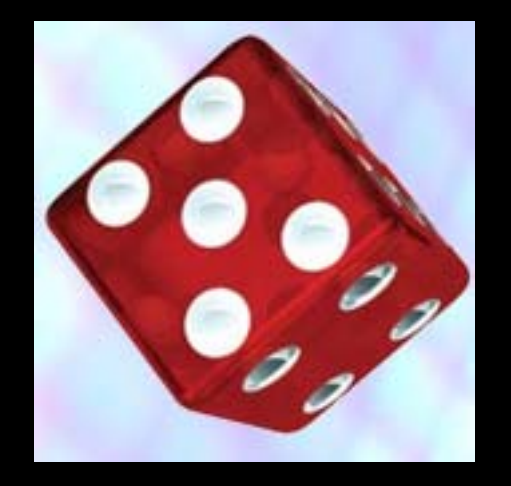

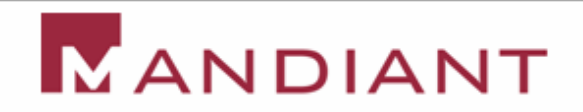

## **Conclusion**

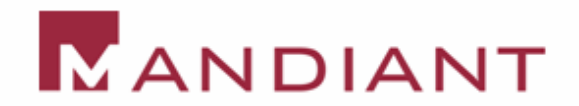

#### Questions?

#### **Email: jamie.butler AT mandiant.com**

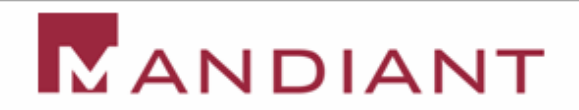